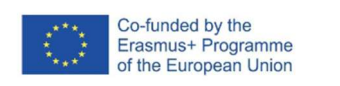

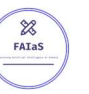

FICHA DE ACTIVIDAD – CURSO FORMACIÓN DEL PROFESORADO

# IA PARA IDENTIFICAR TIPOS DE ESTRUCTURAS

Tecnología y Digitalización 3ºESO

## Susana Gómez Garzón

IES Antonio Fraguas, "Forges"

(Fecha: 20/02/2023)

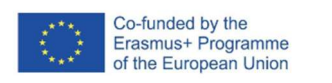

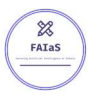

### Fostering Artificial Intelligence at Schools

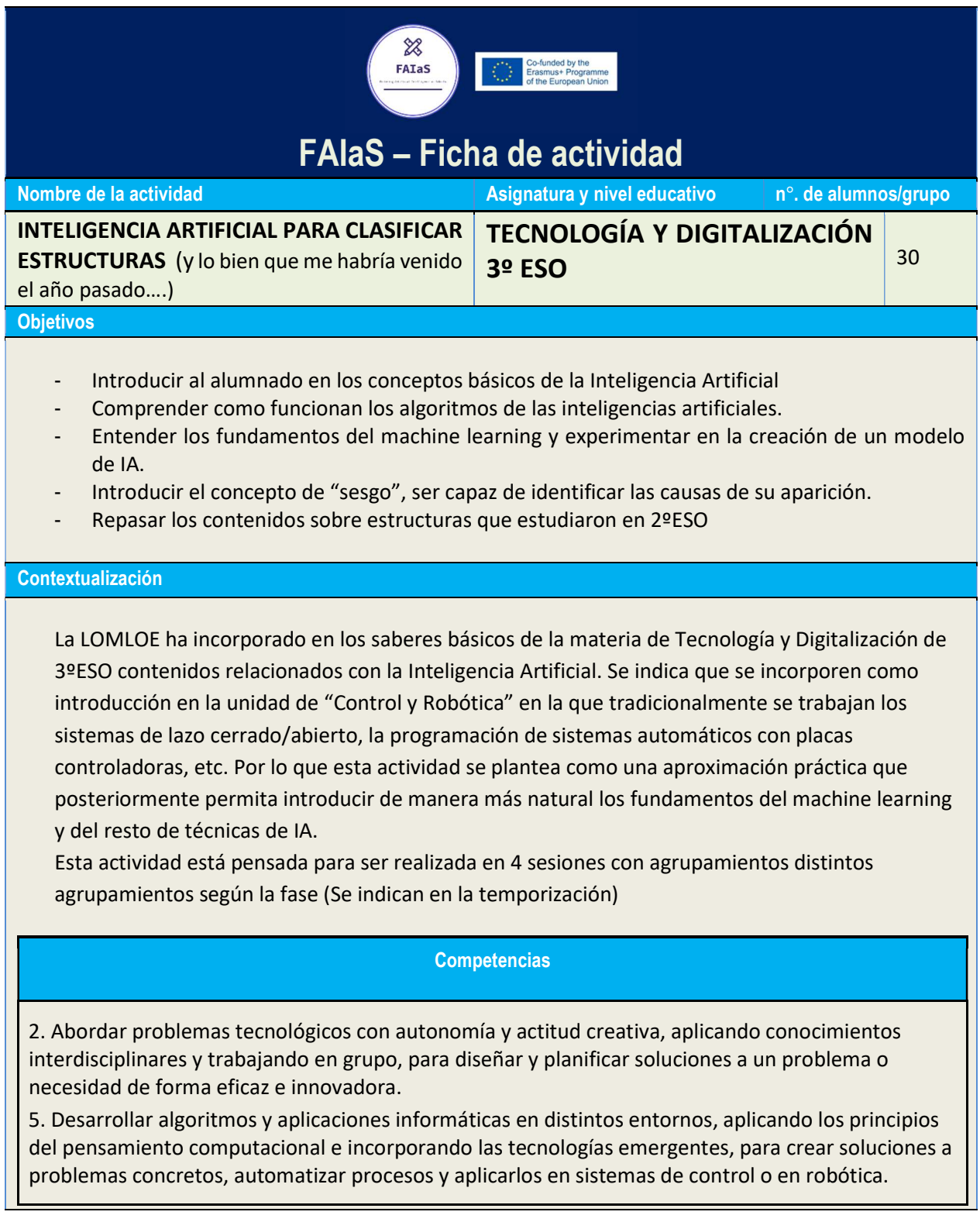

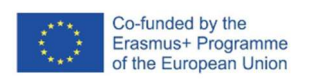

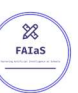

7. Hacer un uso responsable de la tecnología, mostrando interés por un desarrollo equilibrado, identificando sus repercusiones y valorando la contribución de las tecnologías emergentes, para identificar las aportaciones y el impacto del desarrollo tecnológico.

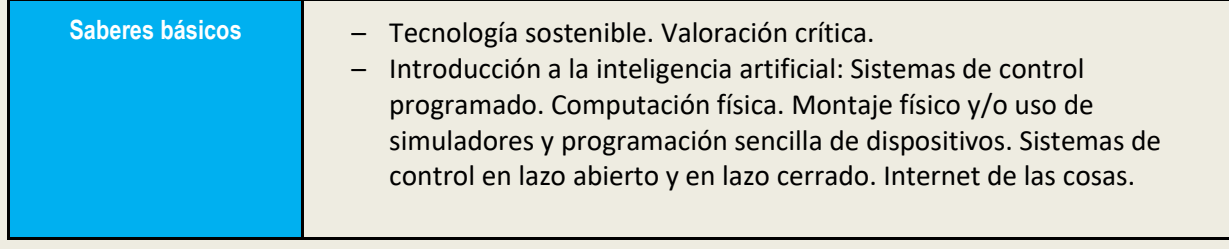

#### Enunciado de la actividad

¿Recuerdas que el año pasado aprendimos a clasificar las estructuras en distintos tipos? ¿Qué elementos te permitían identificar si eran de un tipo u otro?

En esta actividad vamos a ver cómo podemos crear un modelo de inteligencia artificial capaz de hacer este trabajo. ¿Quién crees que tendrá mejor ojo para clasificar estructuras, la máquina o tú?

#### Temporización y desarrollo de la actividad

#### SESIÓN 1:

- Presentación de la actividad 5 min
- Por parejas: ¿cómo podíamos clasificar las estructuras? 5 min
- Puesta en común de lo que recordamos: Establecemos la clasificación en 3 tipos: estructuras masivas, entramadas y laminares. ¿En qué elementos estructurales nos fijamos para clasificar una estructura en un tipo u otro? – 10 min
- Presentamos los fundamentos de la inteligencia artificial (brevemente) 15 min
- ¿Cómo aprende una IA? Dataset algoritmo de aprendizaje Predicción 5 min

#### SESIÓN 2:

- Breve repaso de cómo aprende la IA.- 5 min
- Presentación del interfaz de Learning ML 10 min
- Generamos un 1er dataset en grupos de tres: cada persona busca tres ejemplos de cada uno de los tipos de estructuras, se suben las imágenes (\*) a un espacio común en la nube y una de las personas los introduce en Learning ML. Ponemos el algoritmo a aprender y lo ponemos a prueba con tres imágenes distintas de los tres tipos de estructuras – 15 min
- Se pide al alumnado que guarde el archivo .json y que realice capturas de pantalla de los resultados, tendrán que pegarlas en un documento digital (formato presentación o documento de texto), que tendrán que entregar a través del aula virtual y en el que también tienen que contestar a una serie de preguntas:
	- $\circ$  ¿Qué tres pasos hay que seguir para crear una inteligencia artificial con LearningML?
	- o ¿cuántas categorías has creado para entrenar el modelo? ¿cuántos datos en cada categoría?

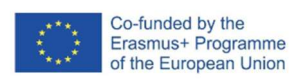

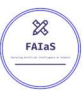

- o ¿Qué hace la aplicación cuando estamos en el paso 2 "Aprender"?
- o ¿Qué resultados obtenemos en el apartado 3. "Probar"? ¿qué significan esos porcentajes?

15 min

#### SESIÓN 3:

- Puesta en común toda la clase de la práctica de la sesión anterior: ¿Cómo son los resultados? ¿por qué funciona de este modo? ¿cómo podríamos mejorarlo? La importancia de crear un buen dataset. ¿Qué son los sesgos? – 10 min
- Dividimos ahora la clase en tres grupos de unas 10 personas. Cada grupo va a buscar imágenes de un tipo de estructura. Se reúnen previamente para organizar el trabajo e intentar que la muestra sea lo más representativa posible evitando los sesgos que se han identificado en la sesión anterior. Se sugiere que la muestra incluya unas 20 imágenes y 3 imágenes adicionales (y distintas de las anteriores) para poner a prueba el modelo. Cada grupo lleva su conjunto de imágenes a una carpeta compartida en la nube a la que podrá acceder todo el alumado para posteriormente alimentar los datos en Learning ML. También se crea el archivo con las imágenes para poner a prueba el algoritmo. – 15 min
- Volvemos a los grupos de 3 personas iniciales y ponemos a funcionar Learning ML con el nuevo data set, utilizando las imágenes de prueba preparadas. -10 min
- Incorporan los resultados obtenidos (capturas de pantalla) en su documento de trabajo y responden a las siguientes preguntas:
	- o ¿funciona mejor que el modelo anterior?
	- o ¿tiene problemas para identificar algún tipo de estructura?
	- o ¿por qué piensas que ocurre esto? ¿cómo se podría solucionar?

#### SESIÓN 4:

- Entrega de los documentos acabados en el aula virtual de la materia.
- Puesta en común de los resultados obtenidos y las diferencias con el modelo anterior. 10 min
- Se propone que por parejas creen un proyecto de IA utilizando Learning ML, se sugiere que piensen en contenidos que estén trabajando en otras materias para crear una IA que les permita trabajar alguno de ellos. – 25 min
- Entrega de la actividad en el aula virtual.

(\*) se pedirá al alumnado que las imágenes buscadas no tengan derechos de autor y estén bajo licencias que permitan su uso, para ello se les enseñará cómo hacer la búsqueda en Google Images.

#### Uso de Inteligencia Artificial

Se emplea Learning ML para crear un algoritmo de machine learning que permita al alumnado comprender el funcionamiento de esta IA y, por tanto, de todas aquellas que se desarrollan con estas técnicas.

#### Descripción Visual

Descripción paso a paso de la actividad, especialmente de la parte tecnológica (se pueden incluir capturas de pantalla que permiten realizar la actividad paso a paso)

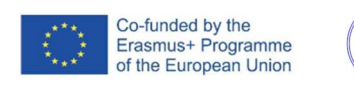

 $\frac{1}{28}$ 

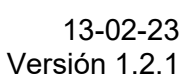

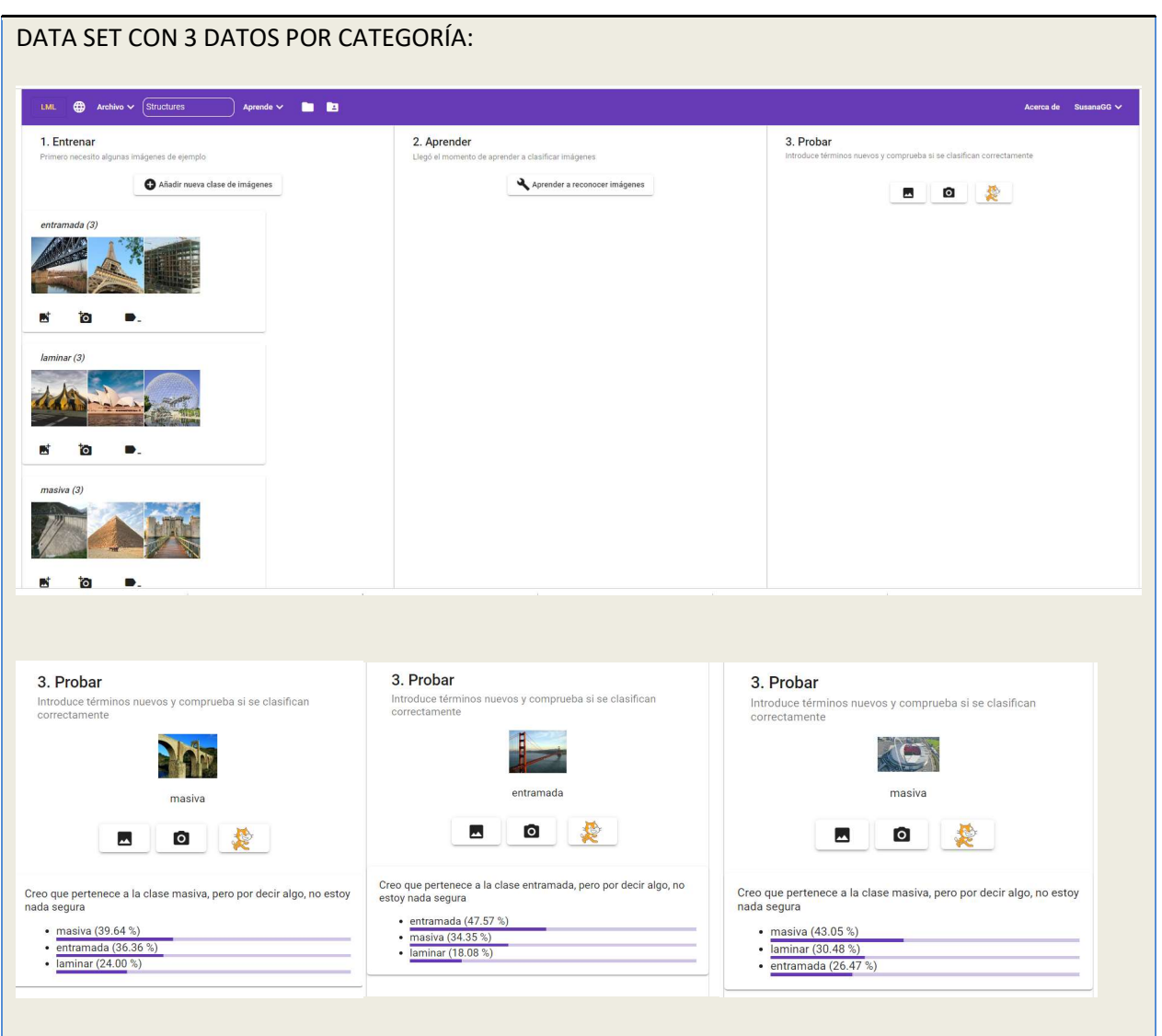

Vemos que los resultados son muy pobres, incluso erróneos en su predicción. Cuando se mejora la muestra y se hace un dataset con más imágenes por categoría, el predictivo mejora considerablemente:

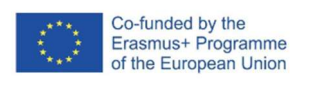

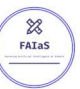

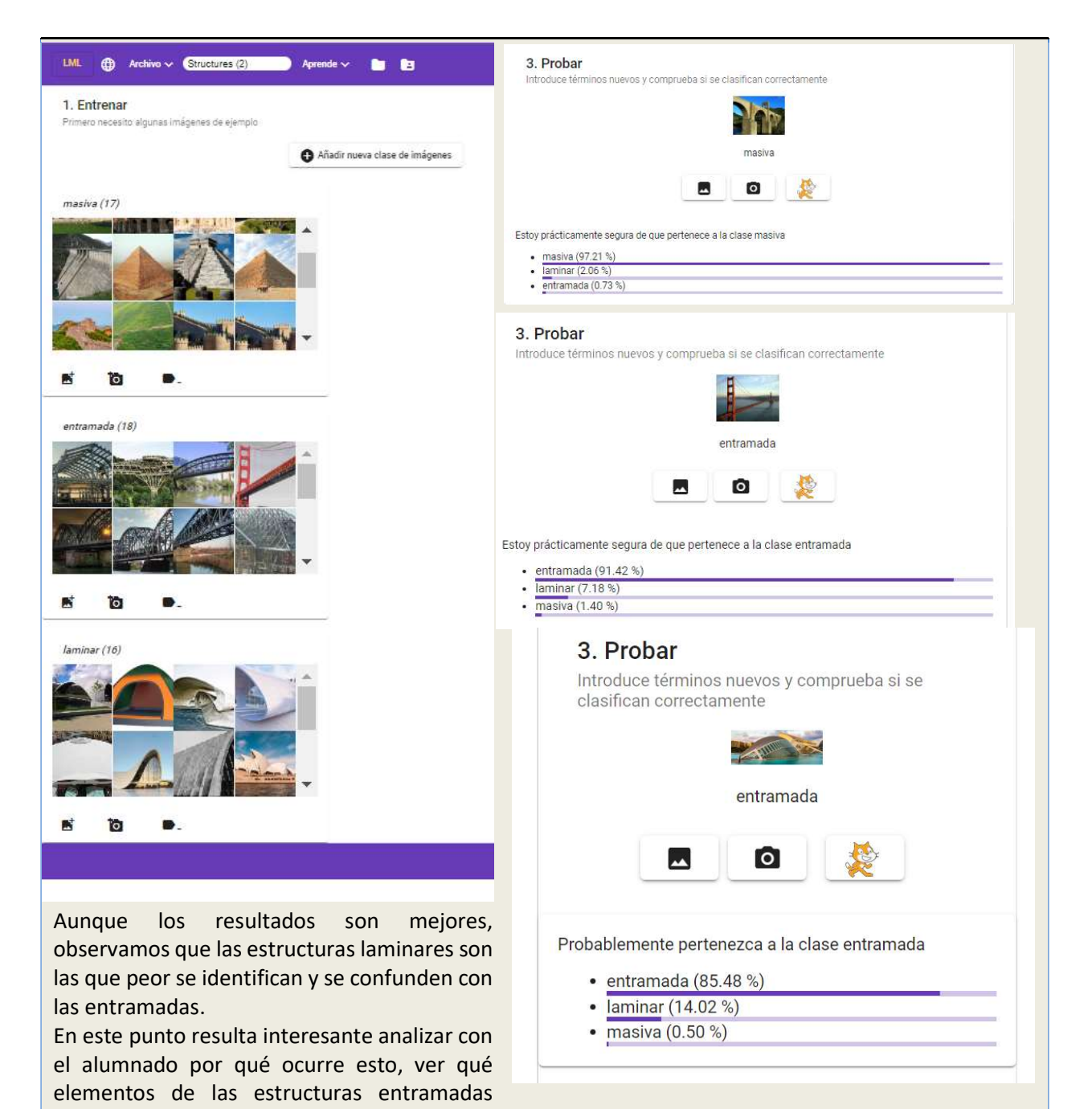

puede estar encontrando e identificando en las imágenes de estructuras laminares. Por otro lado, hay que plantearse que las estructuras frecuentemente tienen partes de los tres tipos, es interesante saber analizarlos y ver cómo interpretar estos resultados.

#### Reflexión y capacidad crítica

En cada una de las sesiones se han ido introduciendo los contenidos y actividades planteando preguntas (ver en apartado temporización) que el alumnado contestará, en algunos casos formulando hipótesis y,

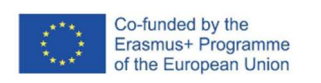

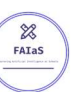

en otros, extrayendo conclusiones. Se persigue que el alumnado se cuestione cómo se crean los algoritmos de aplicaciones de IA que ya les rodean (programas de reconocimiento facial, chatbots, algoritmos de sugerencias musicales o series, algoritmos de publicidad…)

Pero sobre todo se pretende que el alumnado reflexione y tenga una actitud crítica sobre la supuesta infalibilidad e imparcialidad de las IA, el hecho de que porque sea una máquina quien da una solución no significa que sea la correcta ni que esté exenta de sesgos, del mismo modo que lo están las decisiones de los humanos.

#### Criterios de evaluación

Los criterios de evaluación recogidos en la programación que se van a trabajar son los siguientes (recogidos en la legislación):

2.1. Idear y diseñar soluciones eficaces e innovadoras a problemas definidos, aplicando conceptos, técnicas y procedimientos interdisciplinares.

2.2. Seleccionar, planificar y organizar los materiales y herramientas necesarios, así como secuenciar las tareas necesarias para la construcción de una solución a un problema planteado con previsión de los tiempos necesarios para el desempeño de cada tarea, trabajando individualmente o en grupo.

5.1. Programar aplicaciones sencillas para distintos dispositivos (ordenadores, dispositivos móviles y otros) empleando, los elementos de programación por bloques de manera apropiada y aplicando herramientas de edición así como módulos de inteligencia artificial que añadan funcionalidades.

En esta materia el peso en la calificación del trabajo diario es un 60%, por lo que esta actividad se va incluir en el libro de calificaciones del aula virtual dentro de este apartado. El alumnado entregará el documento elaborado en grupos de tres, que será el producto a evaluar de esta tarea. Se va a utilizar una rúbrica en el aula virtual que incluye los siguientes apartados:

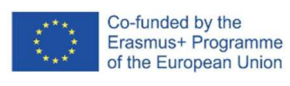

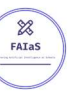

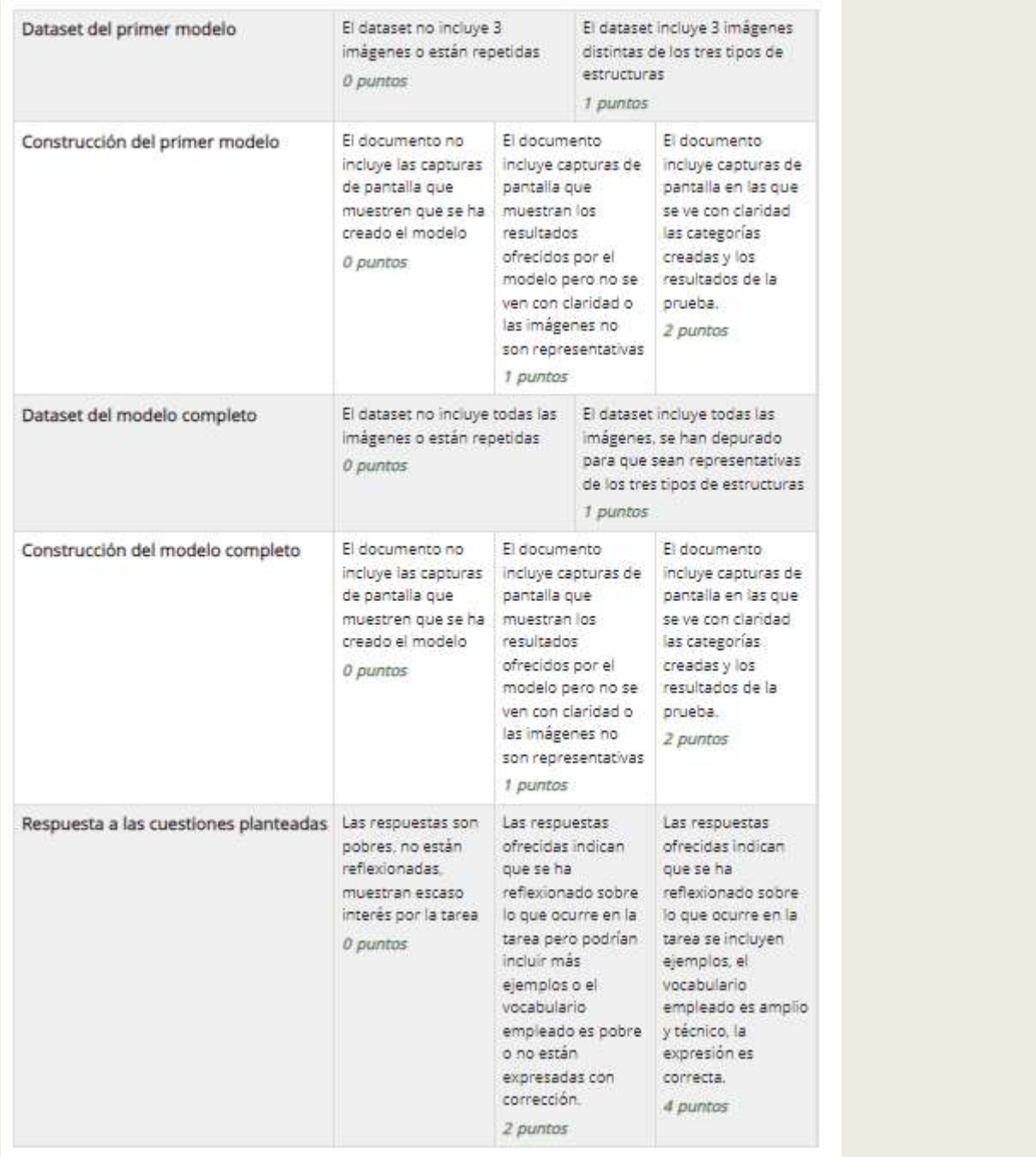

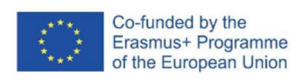

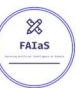

#### Materiales y licencia

Aula virtual en Moodle de la materia, en la que se habrá incluido como un recurso el enlace a la web de Learning ML y una tarea en la que se describirá detalladamente los pasos a seguir, las características del documento que se debe entregar, el plazo de entrega y la rúbrica de calificación.

Este recurso didáctico se pone a disposición de la comunidad con una Creative Commons Attribution-ShareAlike:

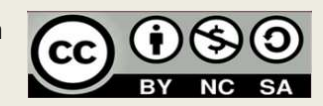

#### Listado de recursos

Editor de LearningML: https://learningml.org/editor/ Aula virtual Educamadrid https://www.synthesia.io/free-ai-video-demo#SalesPitchNew

#### Información adicional

El video de la actividad está alojado en la mediateca de Educamadrid y puede verse en la siguiente URL: https://mediateca.educa.madrid.org/video/9cmwb55z34nbs6h4?jwsource=cl